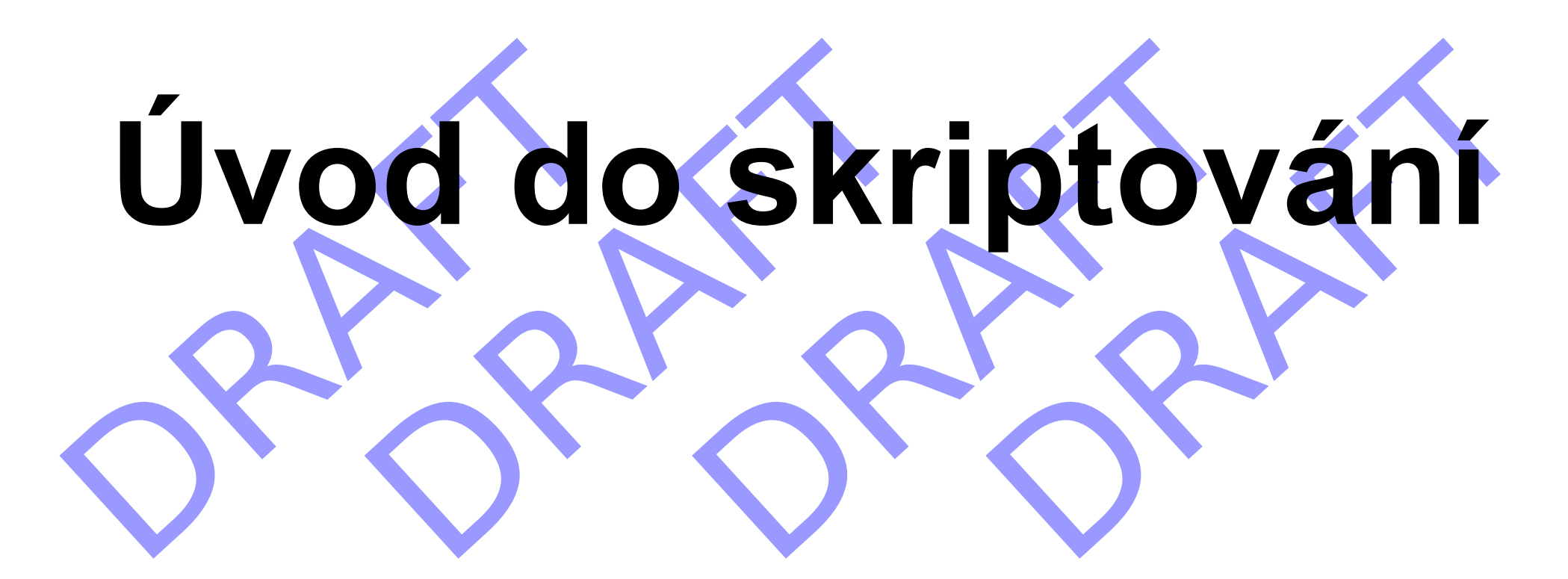

### Petr Kulhánek

kulhanek@chemi.muni.cz

Národní centrum pro výzkum biomolekul, Masarykova univerzita, Kotlařská 2, CZ-61137 Brno

### **Obsah**

#### ➢ **Skripty**

**skripty versus programy, editory, spouštění** 

#### ➢ **GNUPlot**

**příkazy, terminály**

#### ➢ **BASH**

**proměnné, řídící struktury**

#### ➢ **Praktický příklad**

**průběh výpočtu volné energie pomocí metadynamiky**

## **Skripty**

- ➢ **programy** *versus* **skripty**
- ➢ **jak psát skripty**
- ➢ **spouštění skriptů**

### **Programy Skripty**

**Program** je soubor strojových instrukcí zpracovávaných přímo procesorem. Program vzniká překladem zdrojového kódu programovacího jazyka.

#### **Překládané jazyky:**

- **C/C++**
- **Fortran**

**Skript** je textový soubor obsahující příkazy a řídící sekvence, které jsou vykonávány interpreterem použitého skriptovacího jazyka.

#### **Skriptovací jazyky:**

- **bash**
- **gnuplot**
- **awk**
- JavaScript

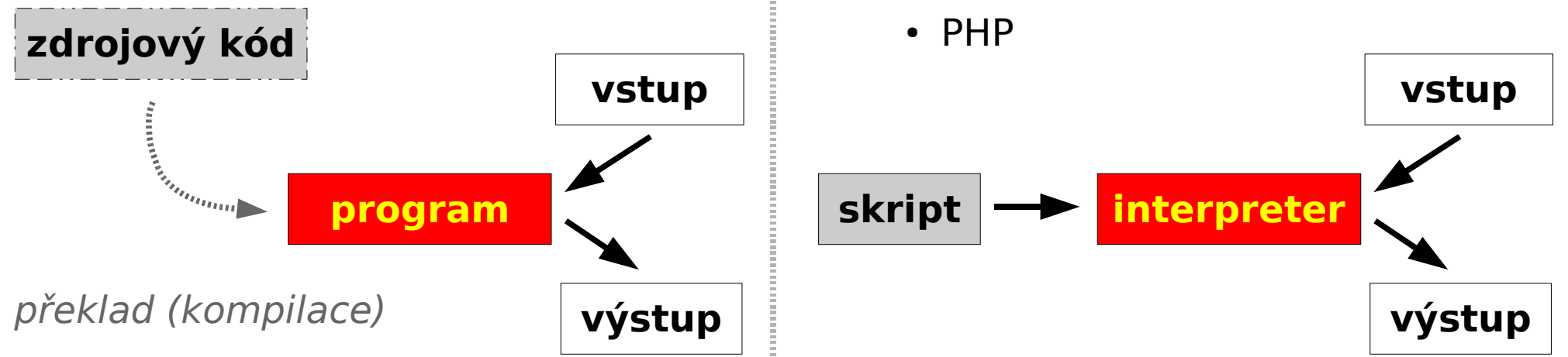

**C2110** *Operační systém UNIX a základy programování* **- 4 -**

### **Programy Skripty**

- **snadná optimalizace**
- **rychlé vykonávání**
- **nutnost rekompilace**
- **nelze vytvářet samospustitelný kód**
- **nevyžaduje rekompilaci**
- **vytváření samospustitelného kódu**
- **špatná optimalizovatelnost**
- **pomalejší vykonávání**

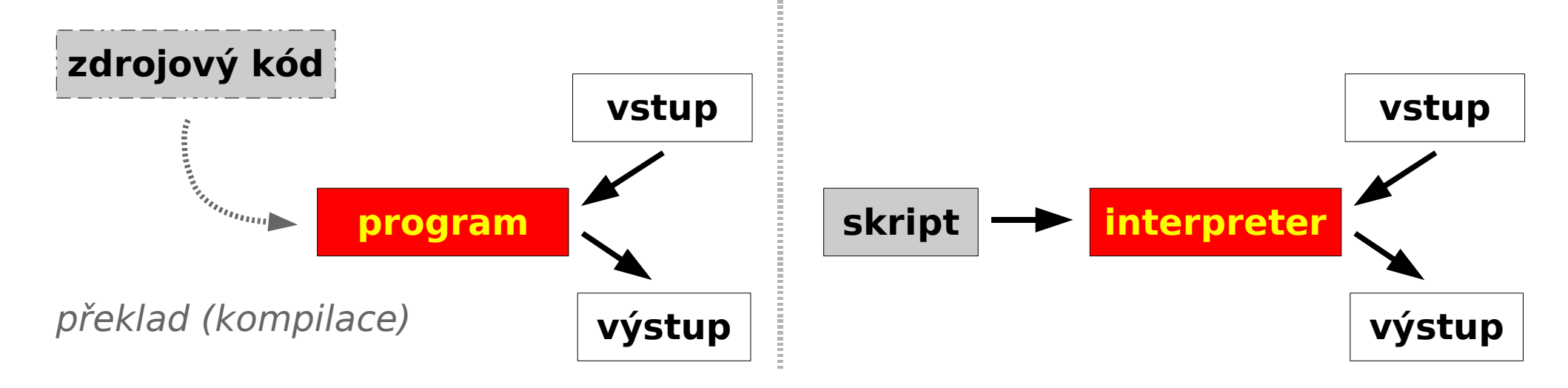

**C2110** *Operační systém UNIX a základy programování* **- 5 -**

### **Jak psát skripty**

Jelikož jsou skripty textové soubory, lze použít libovolný textový editor umožnující uložení textu v čisté formě (bez formátovacích metadat).

#### **Textové editory:**

- vi
- **kwrite**
- kate
- gedit

K psaní scriptů lze používat i specializované vyvojové prostředí – **IDE** (Integrated Development Enviroment). IDE obsahuje kromě editoru i správce projektu, ladící nástroje (debugger) a další. Většinou dostupné pro komplexnější jazyky: JavaScript, Python, PHP, atd.

#### **Vývojové prostředí:**

- kdevelop
- NetBeans
- Eclipse

### **Spouštění skriptů**

#### **1) Nepřímé spouštění**

Spouštíme interpreter jazyka a jako argument uvádíme jméno skriptu.

- \$ **bash** muj\_skript\_v\_bashi
- \$ gnuplot muj skript v gnuplotu

Skripty nemusí mít nastaven příznak x (executable).

#### **2) Přímé spouštění**

Spouštíme přímo skript (shell automaticky spustí interpreter).

\$ **./muj\_skript\_v\_bashi**

\$ **./muj\_skript\_v\_gnuplotu**

Skripty **musí** mít nastaven příznak x (**executable**) a interpreter (součást skriptu).

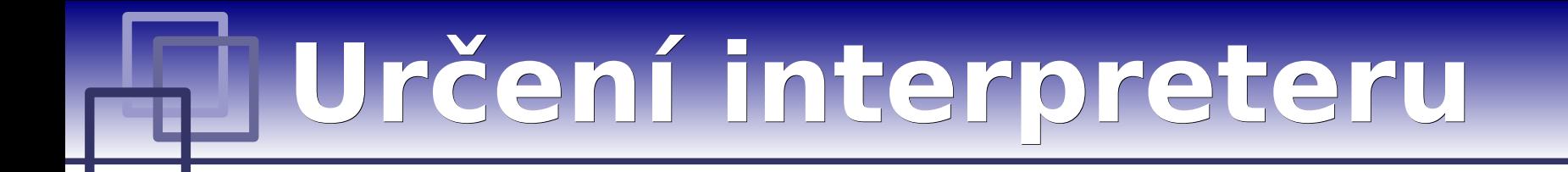

#### **Specifikace interpreteru (první řádek skriptu):**

**#!/absolutní/cesta/k/interpreteru/skriptu**

#!/bin/bash echo "Toto je skript v bashi!" #!/usr/bin/gnuplot set xrange[0:6] plot sin(x) pause -1 **Skript v bashi Skript v gnuplotu**

- Pokud není interpreter skriptu při jeho přímém spuštění uveden, použije se interpreter shellu.
- Interpreter uvedený ve skriptu se ignoruje při nepřímém spuštění.

### **Přímé spouštění**

Spouštíme přímo skript (shell automaticky spustí interpreter).

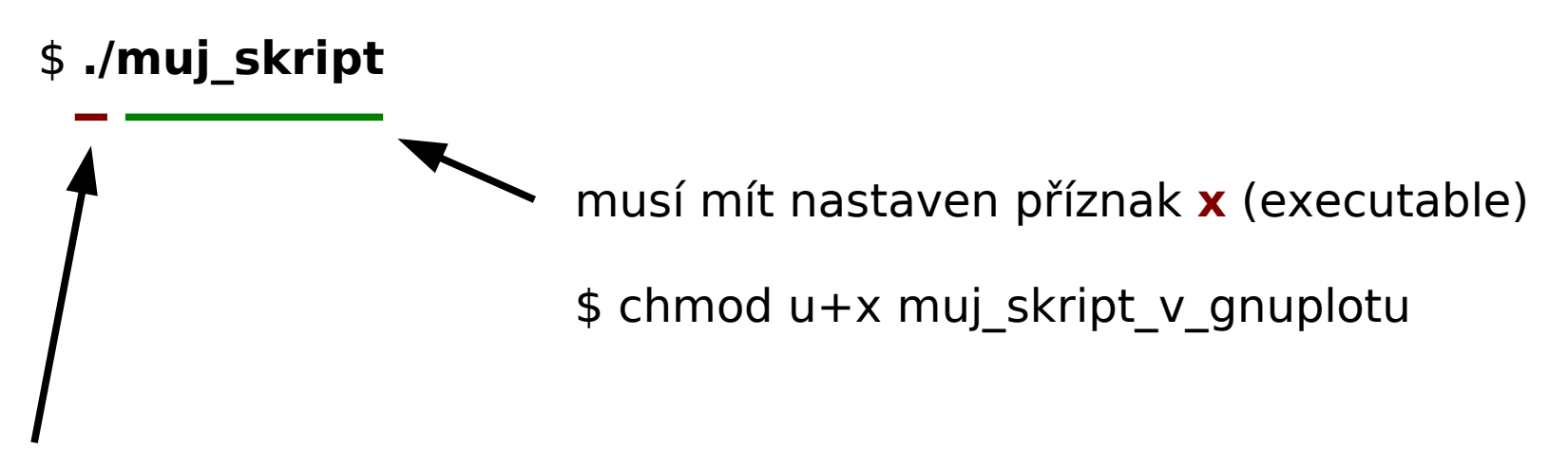

Cesta (relativní či absolutní) ke skriptu je uvedena. Systém spustí uvedený soubor.

```
$ muj_skript
```
Cesta ke skriptu není uvedena. Shell hledá skript v adresářích určených systémovou proměnnou **PATH**.

### **GNUPlot**

➢ **úvod, interaktivní mód** ➢ **základní příkazy** DMP + H2O, free energy [kcal/mol] ➢ **typy terminálů** 4 100 **PM3**  $3.5$ 80 DIS 6-14 [A] 3 60 http://www.gnuplot.info/  $2.5$ 40  $\overline{2}$ 20  $1.5$  $\Omega$  $-3$  $\overline{\mathbf{2}}$ 3  $-4$  $-2$  $-1$ 4 Ω п DD 14-16/16-7 [A]

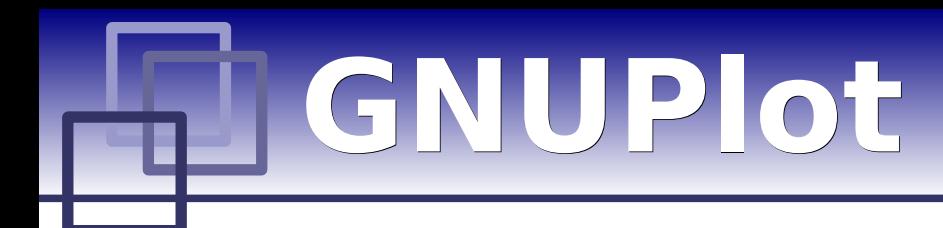

**GNUPlot** slouží k vykreslování 2D a 3D grafů umožnující práci v interaktivním tak i skriptovacím režimu.

#### **Interaktvní mód**

**\$ gnuplot**

 **G N U P L O T Version 4.2 patchlevel 2 last modified 31 Aug 2007 System: Linux 2.6.24.5-laptop-2mnb Copyright (C) 1986 - 1993, 1998, 2004, 2007 Thomas Williams, Colin Kelley and many others Type `help` to access the on-line reference manual. The gnuplot FAQ is available from http://www.gnuplot.info/faq/**

 **Send bug reports and suggestions to <http://sourceforge.net/projects/gnuplot>**

**Terminal type set to 'x11' gnuplot>**

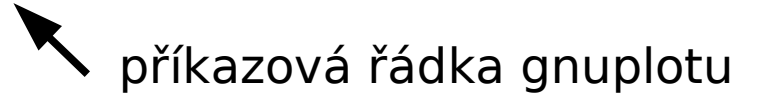

**C2110** *Operační systém UNIX a základy programování* **- 11 -**

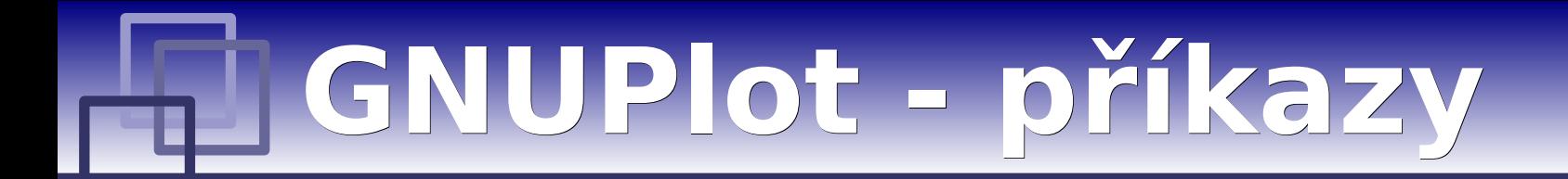

**set title** "graph title" nastaví název grafu

#### **set xrange[**min\_value:max\_value**]**

nastaví rozsah x-vé osy

**set yrange[**min\_value**:**max\_value**]** nastaví rozsah y-vé osy

#### **set nokey**

nezobrazí legendu k datovým řadám

**plot** "file.dat" **using** x\_column\_id**:**y\_column\_id **with** lines **title** "data title" zobrazí XY graf zobrazující data ze souboru file.dat

#### **pause -1**

čeká na zmáčknutí klávesy

**C2110** *Operační systém UNIX a základy programování* **- 12 -**

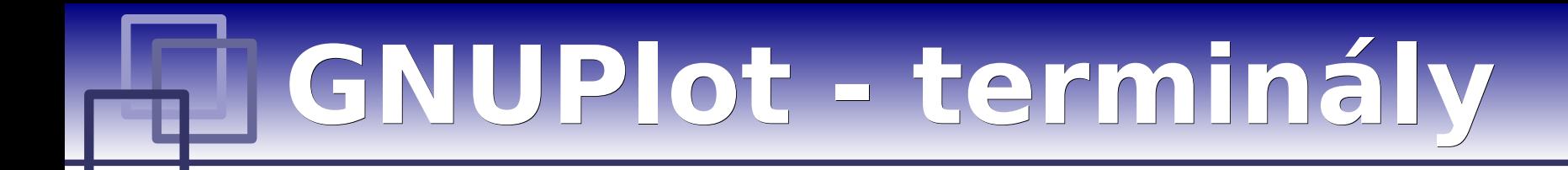

**Terminál** určuje kam bude graf vykreslen.

**set term** x11 výstup je vykreslen do okna

**set term** png size 800,600

výstup je vykreslen jako obrázek ve formátu png

**set output** "output.png"

výstup bude uložen do souboru output.png

## **BASH**

- ➢ **úvod, interaktivní mód**
- ➢ **příkazy**
- ➢ **proměnné**
- ➢ **řídící struktury**

http://www.gnu.org/software/bash/

# **Praktický příklad**

- ➢ **volná energie**
- ➢ **metadynamika**

➢ **znázornění průběhu výpočtu volné energie pomocí metadynamiky**

### **Volná energie**

- ➢ termodynamická veličina
- ➢ stavová funkce (∆A, ∆G)
- ➢ určuje "užitečnou" práci

 $\Delta A = \Delta U - T \Delta S$ **NVT podmínky: Helmholtzova energie**

**NVp podmínky: Gibbsova energie**

 $\Delta G = \Delta H - T \Delta S$ 

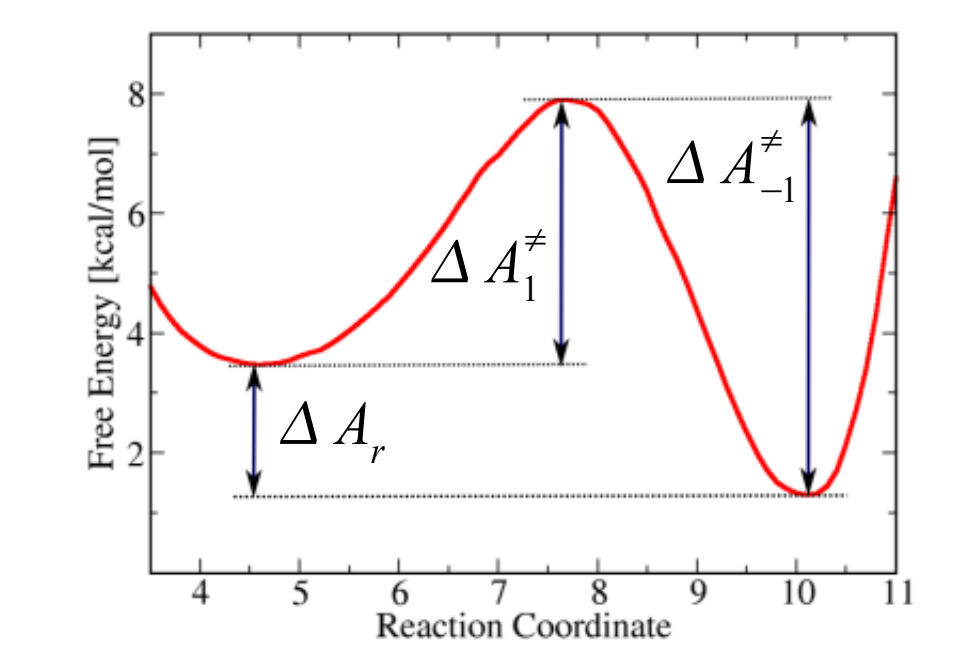

**Volná energie je spjata s rovnovážnou a rychlostní konstantou:**

$$
\Delta A_r = -RT \ln K = -RT \ln \frac{k_1}{k_{-1}} \qquad k_1 = \kappa \frac{k_B T}{h} e^{-\frac{\Delta A_1^2}{RT}}
$$

### **Metadynamika**

Povrh volné energie je zaplňován Gaussovými funkcemi.

**Pohybové rovnice (molekulová dynamika) MTD časově závislý potenciál**

$$
m_i \frac{\partial^2 x_i(t)}{\partial t^2} = -\frac{\partial V(\mathbf{x})}{\partial x_i}
$$

$$
V_{h}(\mathbf{s}, i) = \sum_{t=1}^{i} H_{t} \exp^{-\frac{(\mathbf{s} - \mathbf{s}_{t})^{2}}{2\sigma^{2}}}
$$

**Pohybové rovnice metadynamiky (přímý přístup)**

$$
m_i \frac{\partial^2 x_i(t)}{\partial t^2} = -\frac{\partial}{\partial x_i} \Big[ V(\mathbf{x}) + V_h(\mathbf{x}, i) \Big]
$$

**Časově závislý potenciál konverguje k volné energii**

$$
A(\mathbf{s}) = \lim_{i \to \infty} -V_h(i, \mathbf{s})
$$

Laio, A.; Parrinello, M. *Proc. Natl. Acad. Sci. U.S.A.* **2002**, *99*, 12562-12566.

### **Tetraethoxycalix[4]aren**

**PMFLib - MTD example not fully converged** 6 5 Free Energy [kcal/mol] 4 3  $\overline{2}$ 1 0 5 6  $\overline{\mathbf{I}}$ 8 9 10 4 reaction coordinate [A]

výška 0.01 kcal/mol, šířka 0.5 Å MTD frekvence 500 fs 1 ns dlouhá simulace 300 K, vakuum, silové pole GAFF, časový krok 0.5 fs

**DIS** (vzdálenost)

### **Stavební bloky**

#### **1) Výpočet odhadu volné energie z časově závislého MTD potenciálu**

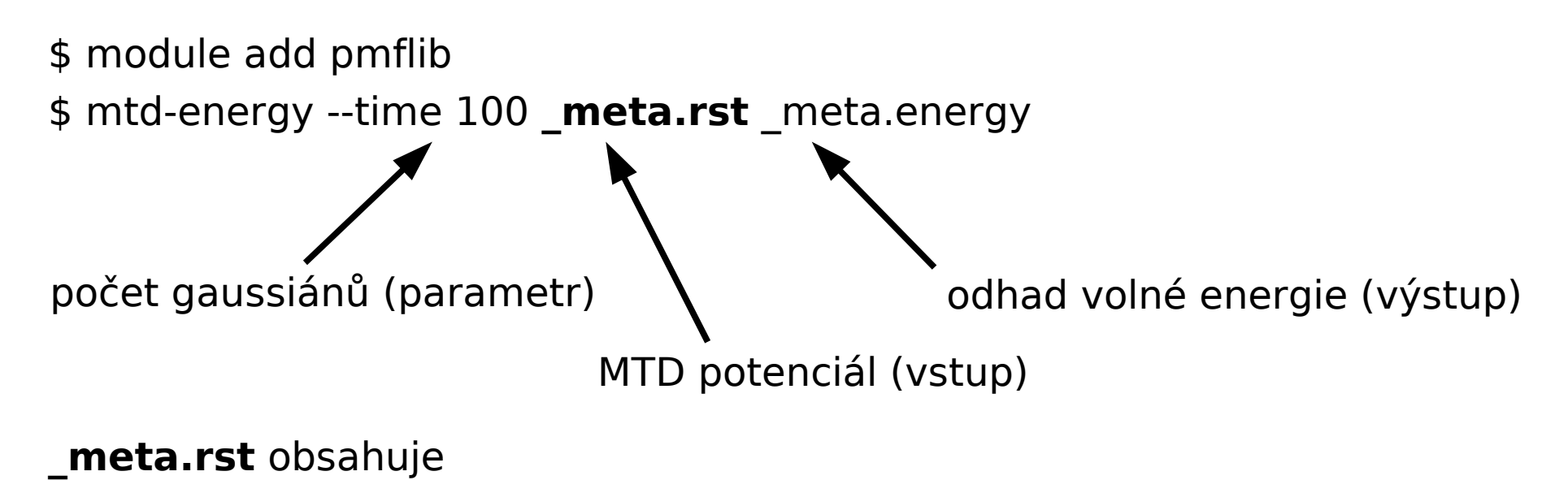

- **2) Vykreslení grafu s odhadem volné energie**
- **3) Skript v bashi, který bude postupně počítat odhad volné energie a vykreslovat její graf pro rostoucí počet gaussiánů**
- **4) Vytvoření finální animace**

### **Stavební bloky, II**

#### **2) Vykreslení grafu s odhadem volné energie**

plot '\_meta.energy' using 1:2 with lines

#### **3) Skript v bashi, který bude postupně počítat odhad volné energie a vykreslovat její graf pro rostoucí počet gaussiánů**

 $for((T=10;T<1000;T+=10))$  do .... done

#### **4) Vytvoření finální animace**

\$ module add mplayer

#### **MEncoder tutorial:**

http://www.cscs.ch/~mvalle/mencoder/mencoder.html

#### **5) Přehrání animace**

- \$ module add mplayer
- \$ mplayer output.avi

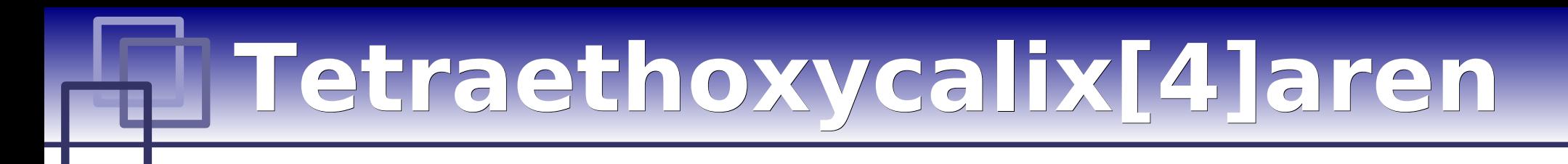

#### **Domácí úkol**

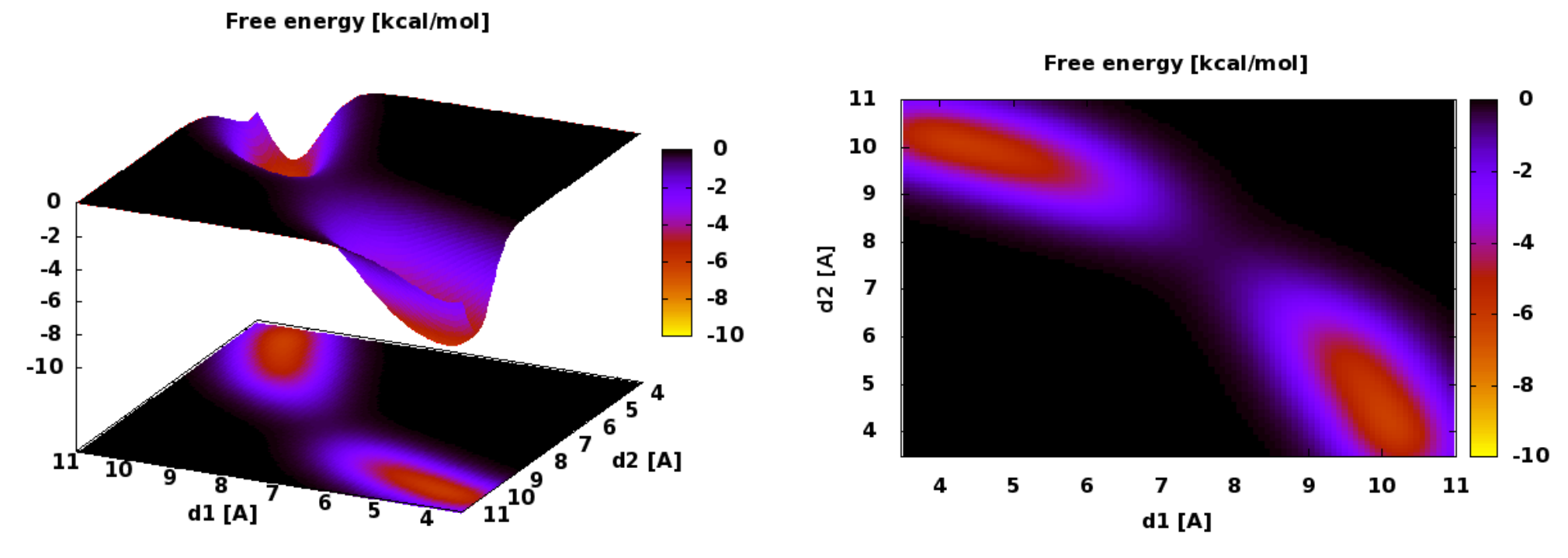

výška 0.01 kcal/mol, šířka 0.5 x 0.5 Å MTD frekvence 500 fs 2 ns dlouhá simulace 300 K, vakuum, silové pole GAFF, časový krok 0.5 fs

6000 ......

**2x DIS** (vzdálenost)

**C2110** *Operační systém UNIX a základy programování* **- 21 -**

### **Literatura**

➢ **zdroje užitečných informací**

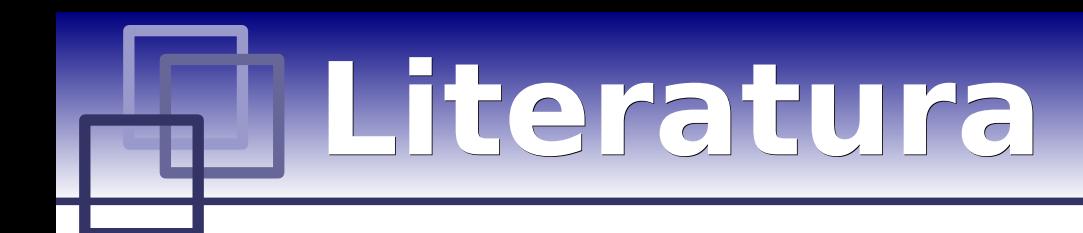

#### **GNUPlot**

Domovská stránka: http://www.gnuplot.info/ (dokumentace, tutoriály, zdrojové kódy)

#### **BASH**

Domovská stránka http://www.gnu.org/software/bash/ (dokumentace, zdrojové kódy)

Bash Guide for Beginners http://tldp.org/guides.html#bbg

Advanced Bash-Scripting Guide http://tldp.org/guides.html#abs

Bash očima Bohdana Milara http://knihy.root.cz/kniha/bash-ocima-bohdana-milara/

## **Poděkování**